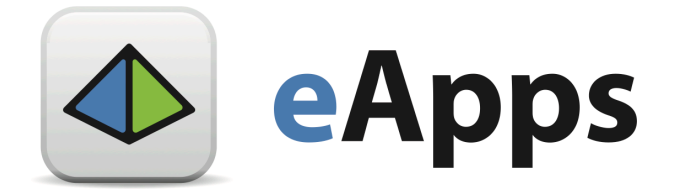

## **User Guide - Windows Server 2008 Virtual Machine Overview**

## **OVERVIEW**

eApps Hosting offers Windows Server 2008 as a Virtual Machine in the Cloud. Two versions of Windows Server 2008 are available: **Windows Server 2008 SP2**, and **Windows Server 2008 R2**.

Windows Server 2008 SP2 is (in simple terms) the server version of Windows Vista SP2, and Windows Server 2008 R2 is (in simple terms) the server version of Windows 7. Windows Server 2008 SP2 is available in both 32 and 64 bit versions, while Windows Server 2008 R2 is only available in a 64 bit version.

For more information, please see our *Windows Hosting* page - *[http://](http://www.eapps.com/cloud-solutions/windows-cloud-hosting.php) [www.eapps.com/cloud-solutions/windows-cloud-hosting.php](http://www.eapps.com/cloud-solutions/windows-cloud-hosting.php)*

To sign up for a Windows Server 2008 Virtual Machine in the Cloud Hosting Solution, use our *[Create-A-Cloud](http://create-a-cloud.com/)*® tool.

## **Windows Server 2008 Virtual Machine Features**

**• Scalable Cloud Platform** - the Windows Server 2008 Virtual Machines use our scalable Create-A-Cloud® platform. You can easily adjust your available resources to meet demand. You can also easily provision new Virtual Machines as needed.

- **• Fully licensed Virtual Machines** eApps is a Microsoft Hosting Partner, so all our Windows Server Virtual Machines are fully compliant with all licensing requirements.
- **• Remote Desktop is enabled by default** you are able to connect to the Windows VM using Remote Desktop. Remote Desktop Connection clients are available for Windows XP SP3, Windows Vista, and Windows 7. There are also Remote Desktop Connection clients available for Mac OS X and Linux/UNIX. Information on how to connect to your Windows VM using Remote Desktop is available in the *User Guide: Connecting to your Windows VM using Remote Desktop* - *[http://support.eapps.com/win/](http://support.eapps.com/win/rdc) [rdc](http://support.eapps.com/win/rdc)*
- **• Windows Update** eApps Hosting maintains its own local mirror of the Microsoft Update server, so that all Windows updates are available locally on the eApps network. This saves bandwidth, and is usually faster than connecting to a remote server. Each Windows Server template is configured to check for and download updates once a day, and will reboot if needed. Information on managing Windows Update in found in the *User Guide: Managing Windows Update* - *[http://support.eapps.com/win/](http://support.eapps.com/win/updates) [updates](http://support.eapps.com/win/updates)*
- **• Microsoft Web Platform Installer** the Web Platform Installer is an application from Microsoft that allows you to install the most popular free applications for websites such as WordPress, SQL Server Express, and the .NET framework. More information about the Web Platform Installer can be found here -*[http://www.microsoft.com/web/downloads/](http://www.microsoft.com/web/downloads/platform.aspx) [platform.aspx](http://www.microsoft.com/web/downloads/platform.aspx)* and in the *User Guide: Microsoft Web Platform Installer* - *<http://support.eapps.com/win/wpi>*
- **• Additional IP Addresses** you can add additional IP address (up to 25) to your Windows Virtual Machine. Instructions on how to add additional IP

addresses to your Windows VM are found in the *User Guide: Adding Additional IP Addresses [http://support.eapps.com/win/add\\_ip](http://support.eapps.com/win/add_ip)*

**• Disk Resize** - you can increase or decrease the size of the disk space allocated to your Virtual Machine. Instructions on resizing the disk space on your Windows Virtual Machine are available in the *User Guide: Disk Resize* - *[http://support.eapps.com/win/hdd\\_resize](http://support.eapps.com/win/hdd_resize)*